# INSTRUCTIONS FOR FILLING OUT YOUR PROGRAM CHECKLIST

## STEP 0: PLEASE READ THE FOLLOWING INSTRUCTIONS

- If you are applying to Undergraduate Teacher Education Program (TEP), please continue Step 1.
- If you are applying for Internship and do not have a copy of your checklist please e-mail the Certification Officer, Mr. Gyasi Kellam, at [gkellam@una.edu](mailto:gkellam@una.edu) for a copy. Once you have it, proceed to Step 2.
- If you are applying to Graduate Teacher Education Program (GTEP), please e-mail the Certification Officer, Mr. Gyasi Kellam, at [gkellam@una.edu](mailto:gkellam@una.edu) for a blank checklist. Once you have it, proceed to Step 2.

## STEP 1: DOWNLOAD THE APPROPRIATE PROGRAM CHECKLIST EXCEL FILE

- You can find a blank program checklist in TK20. To get to it, you need to log into TK20 using your UNA log in credentials.
- Once you are logged in, click "Document Room" on the left hand menu.
- Next, click on "Public Documents". There will be several files in this tab with little plus signs next to them. You can click these to expand the folder to view the folders and files it contains. You can also click "Expand All" to view everything.
- Click on the name of the checklist that matches the program you are applying for (e.g. Elementary, Biology, Mathematics, etc.). This will take you to another screen where you will see a blue link toward the bottom of the page. Click this to download the excel spreadsheet Checklist to your computer.

#### STEP 1: DOWNLOAD THE APPROPRIATE PROGRAM CHECKLIST EXCEL FILE

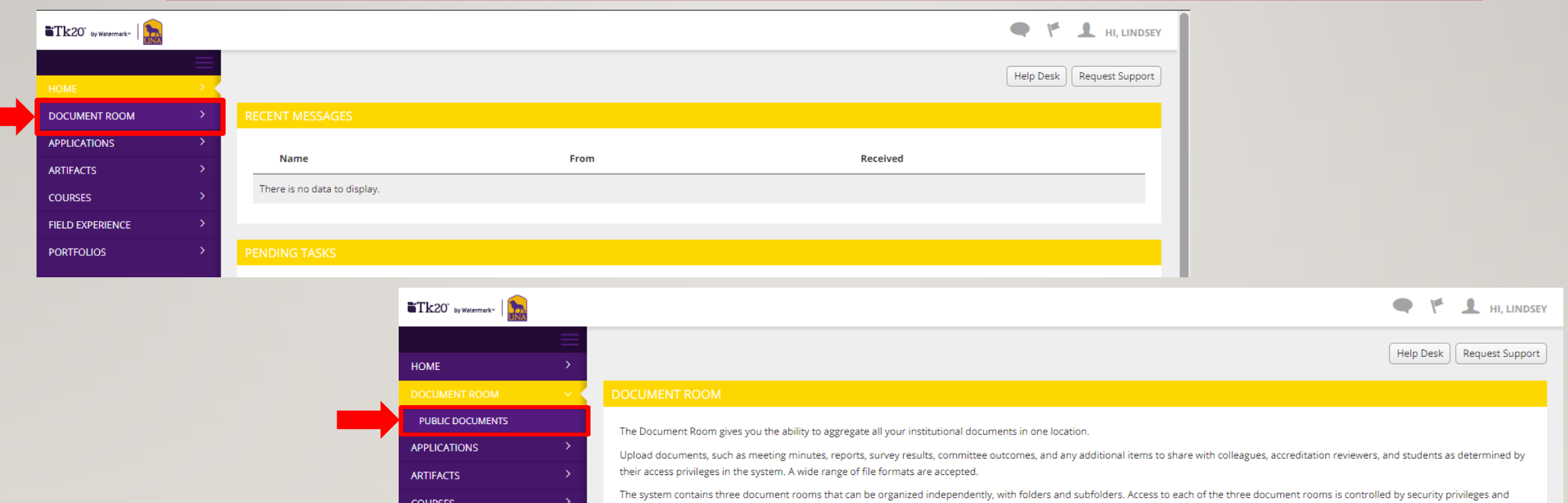

determined by role in the system.

**FIELD EXPERIENCE PORTFOLIOS** 

->

### STEP 1: DOWNLOAD THE APPROPRIATE PROGRAM CHECKLIST EXCEL FILE

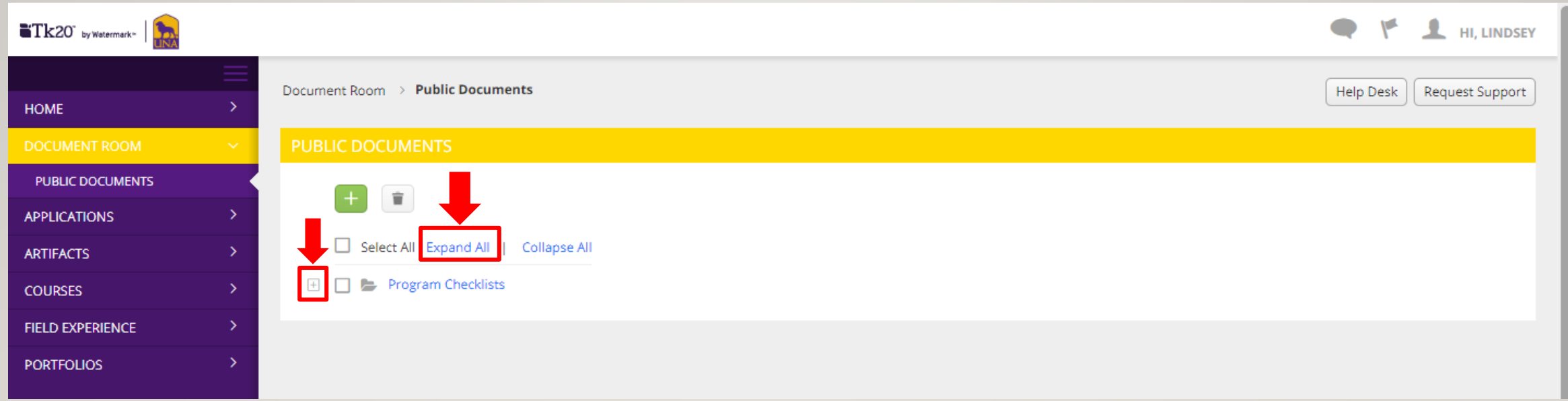

## STEP 2: FILL IN THE CHECKLIST

- On your checklist, please list the courses you have already taken and the classes which you are currently enrolled, all in capital letters. Do not include future coursework. You can use Degree Works or your advisement transcript to help you with this task.
- For the courses you listed, please indicate how many credit hours they were/are worth in the "HR" column.
- For past courses, please put the letter grade you received in the course (A, B, C, D, F,) as a capital letter in the "GR" column. For courses that are in progress, leave the letter grade and quality points (QP column) blank.
- Next, calculate the quality points for past courses in the "QP" column. These can be found on your unofficial/advisement transcript or calculated. If you need help calculating the quality points, please see the following link on the UNA website for assistance: <https://www.una.edu/registrar/student-resources/gpa-calculations.html>
- Be sure to save this checklist as an Excel file using the naming convention Last name First name Middle initial Lnumber with no spaces. Ex. DoeJohnQL00123456
- Add courses you finish to it each semester. We also ask that you have your most up to date checklist with you when you go to advising sessions.
- **You will be asked to supply the most up to date information again when you apply for internship so be sure to keep this saved in a safe place and keep it up to date!**

### STEP 2: FILL IN THE CHECKLIST

![](_page_6_Picture_11.jpeg)

Sheet1

## STEP 3: ATTACH YOUR SAVED CHECKLIST TO YOUR APPLICATION

• Once you have filled out and saved your checklist as an Excel spreadsheet, attach it to your digital TEP, GTEP, or Internship application as an Excel file. Do not attach it as any other type of document please.

### IF YOU HAVE QUESTIONS OR ENCOUNTER ISSUES

• If you run into issues with TK20, please contact the TK20 Administrator. If you have questions about the checklist specifically, please contact the certification officer. Both are listed below:

Ms. Lindsey Pittington TK20 Administrator e-mail: [tk20@una.edu](mailto:tk20@una.edu) Phone: 256-765-4318

Mr. Gyasi Kellam Certification Officer e-mail: [gkellam@una.edu](mailto:gkellam@una.edu) Phone: 256-765-4860